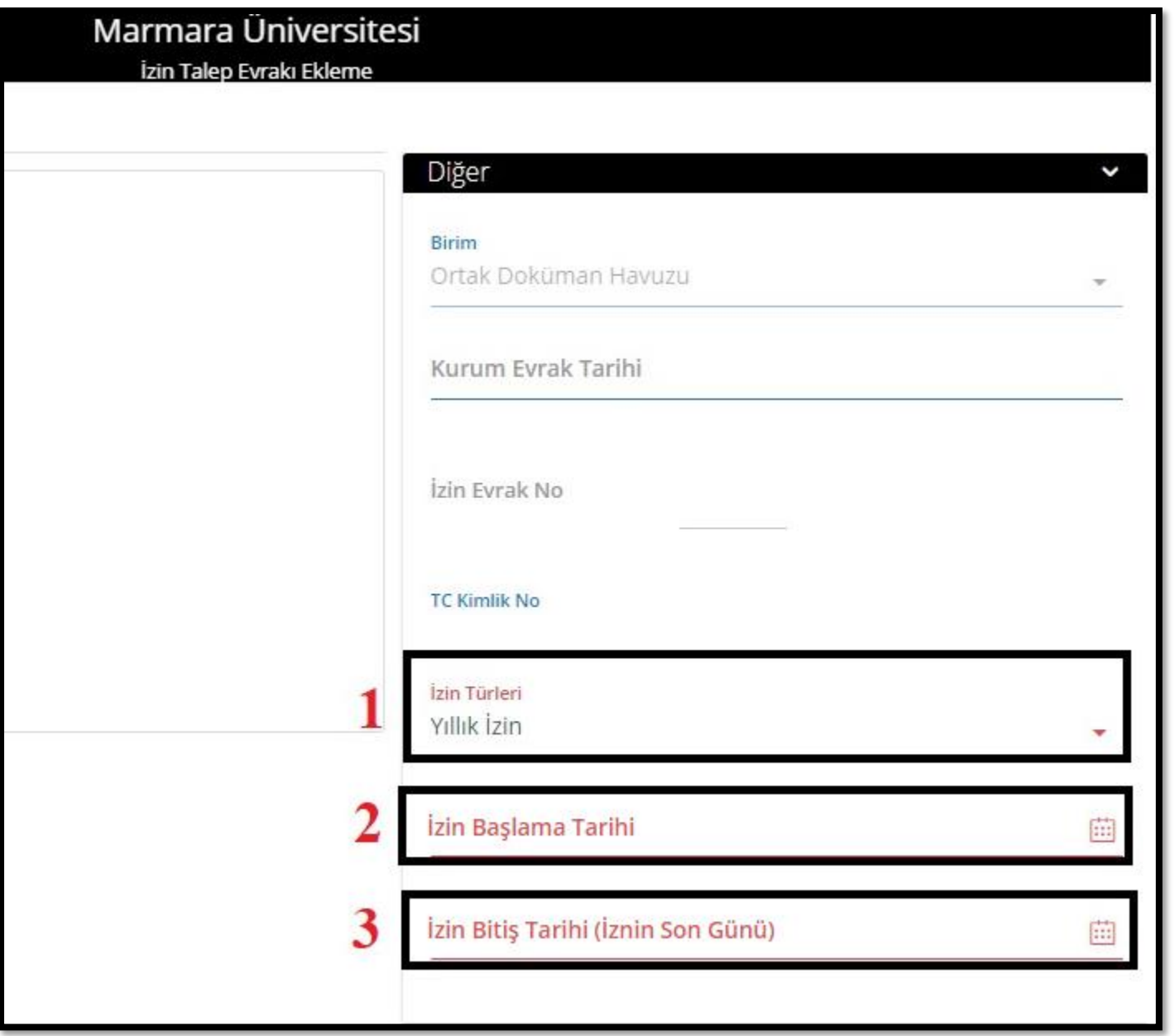

**ÖNEMLİ:** 1 den fazla kimliği/görevi olan personeller, idari görevi en yetkili olan kimliğinden izin formunu üretmek durumundadır. Çünkü izin formu üzerindeki "GÖREV YERİ" bilgisi formu üretmiş olduğunuz kimlikten çekilmektedir.

Sol taraftaki menüde bulunan **EVRAK >PERSONEL>İZİN TALEP EVRAKI >EKLE** butonları ile İzin Formu oluşturma ekranına ulaşım sağlanır.

1.Adım İZİN TÜRLERİ kısmından Yıllık İzin seçilir.

2.Adım İZİN BAŞLAMA TARİHİ alanındaki takvimden izine ayrılacağınız tarih seçilir.

3.Adım İZİN BİTİŞ TARİHİ (İznin Son Günü) alanındaki takvimden izin bitiş tarihi olarak izninizin son günü seçilir.

1

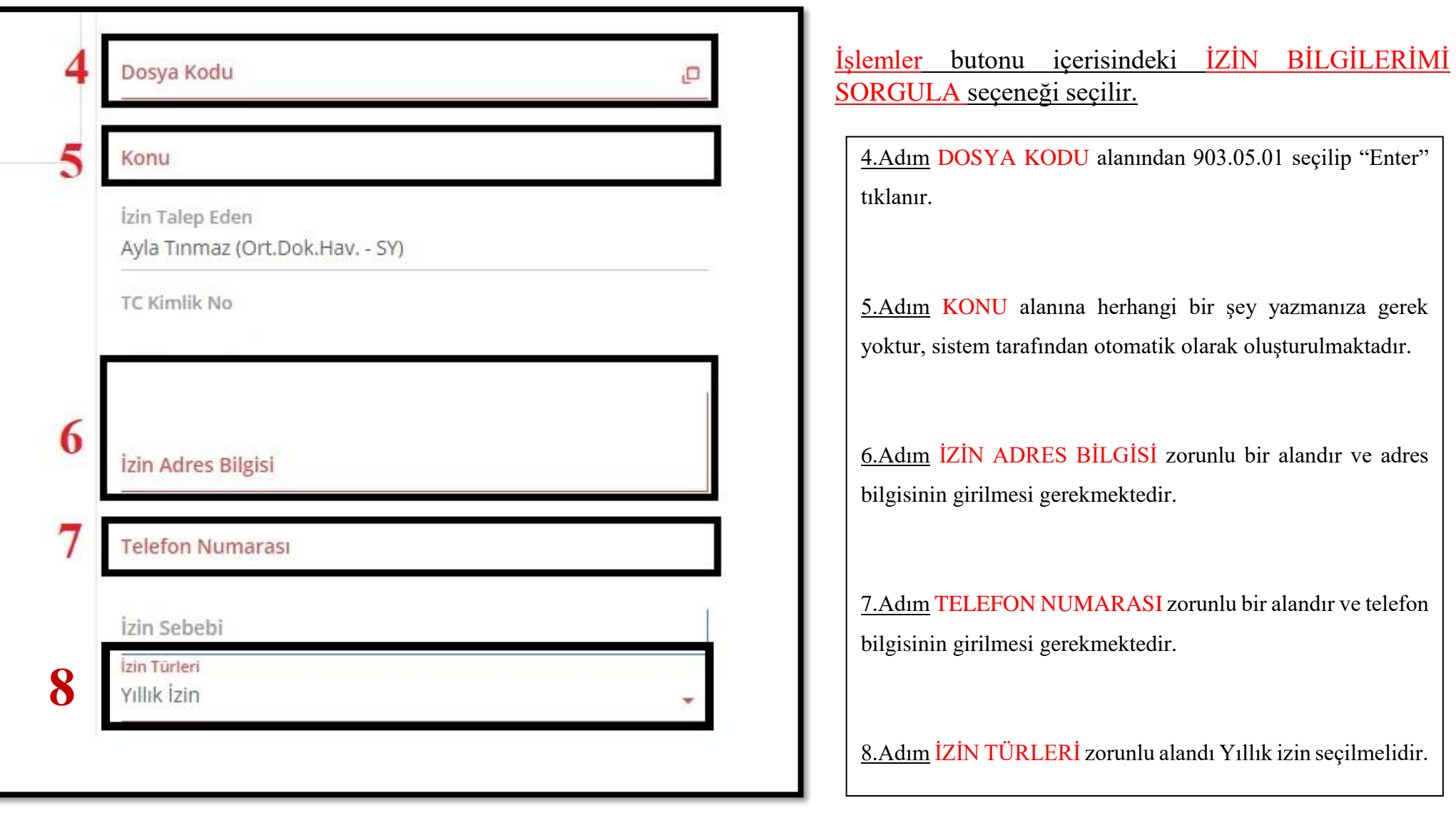

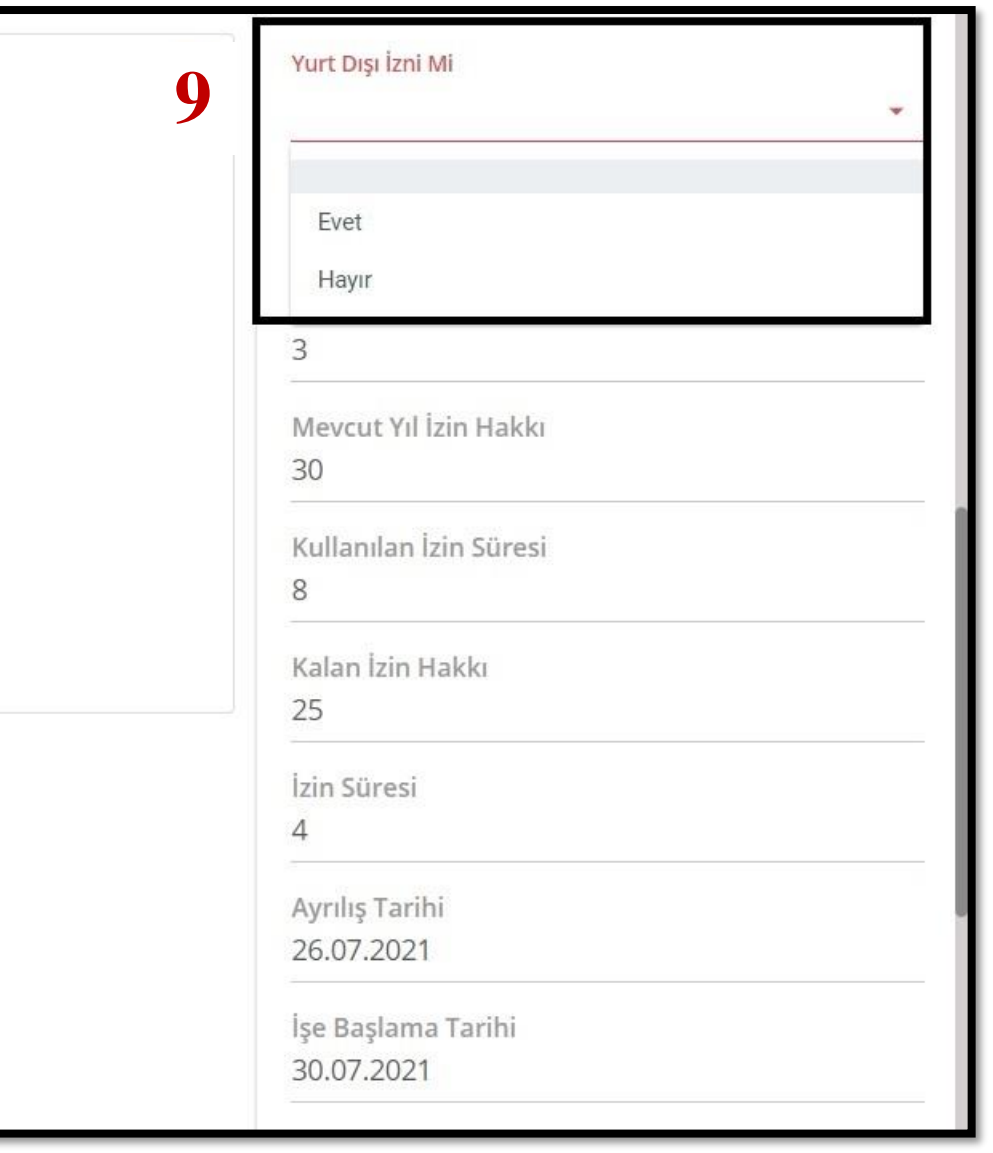

9.Adım Yurt dışı izni kullanmayacaksanız "YURT DIŞI İZNİ Mİ" alanında "**Hayır**" ı seçmeniz gerekmektedir. Yurt dışı izni kullanacaksanız eğer "YURT DIŞI İZNİ Mİ" alanında "**Evet**" i seçmeniz ve personel daire başkanlığı web sitesinde bulunan "yurtdışı izin formunu" doldurup imzalayıp ek olarak "EKLER" alanına yükleminiz gerekmektedir.

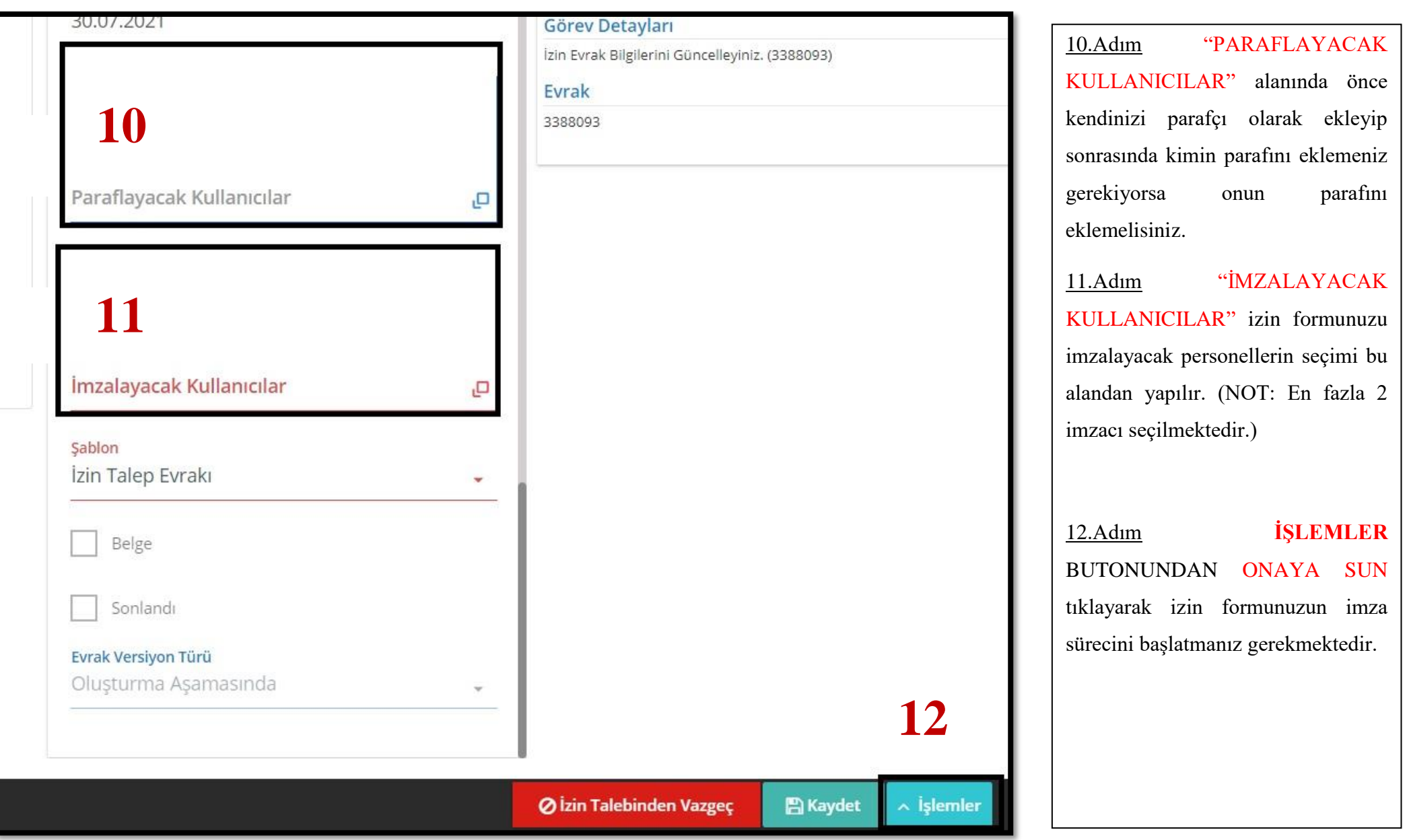

**Not:** İzinleriniz PBYS entegrasyonu olduğu için sistemden otomatik düşecektir. İzninizi yarıda bırakıp gelme durumu söz konusu olursa Personel Daire Başkanlığına dilekçe ile başvuru yapmanız gerekmektedir.